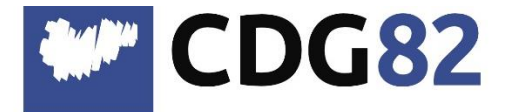

CENTRE DEPARTEMENTAL DE GESTION de la Fonction Publique Territoriale

## **Pôle Informatique Assistance Métiers et Dématérialisation**

[service.informatique@cdg82.fr](mailto:service.informatique@cdg82.fr)

# **Fichier DSN pour le RSU Cosoluce**

Les fichiers de la DSN se trouvent dans votre répertoire de stockage.

Ils se nomment : DSN202301-ME, DSN202302-ME…

Dans le cas où ces fichiers auraient été supprimés ou introuvables, vous avez la possibilité de les générer à nouveau, pour cela vous aurez besoin du code du jour. Il vous faut donc faire une demande d'assistance pour obtenir ce code.

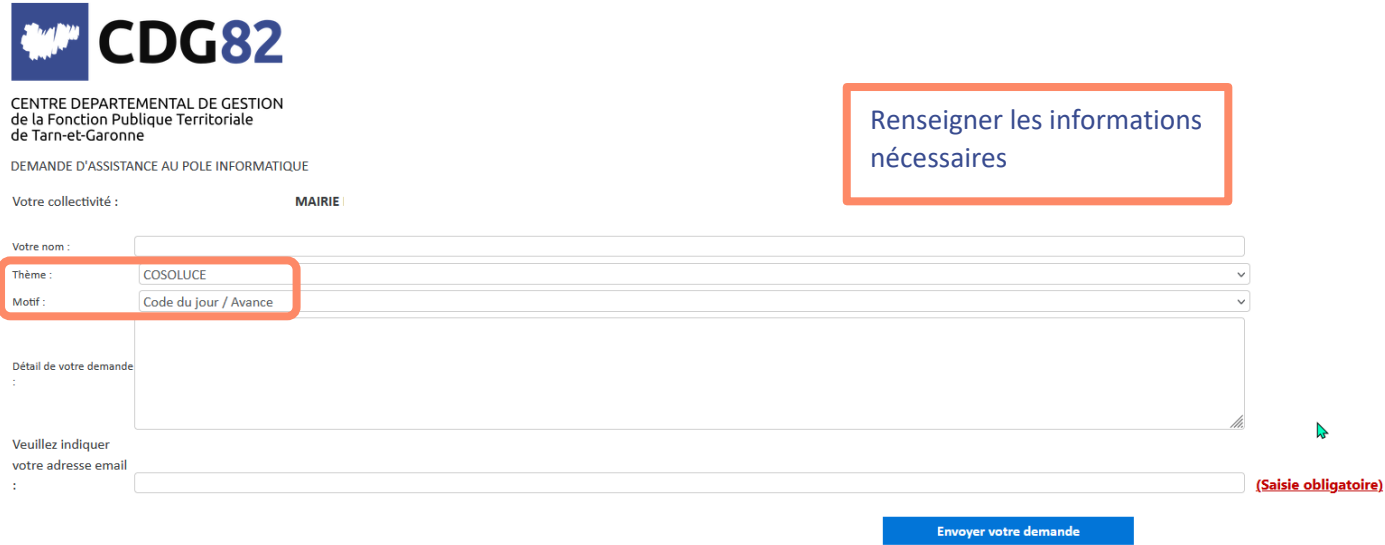

Vous le recevrez par mail, et ainsi vous pourrez procéder aux manipulations suivantes.

#### Aller dans **OUTILS** > **OUTILS DE MAINTENANCE** > **GENERATION DES FICHIERS DSN ENVOYES** > **DSN MENSUELLE.**

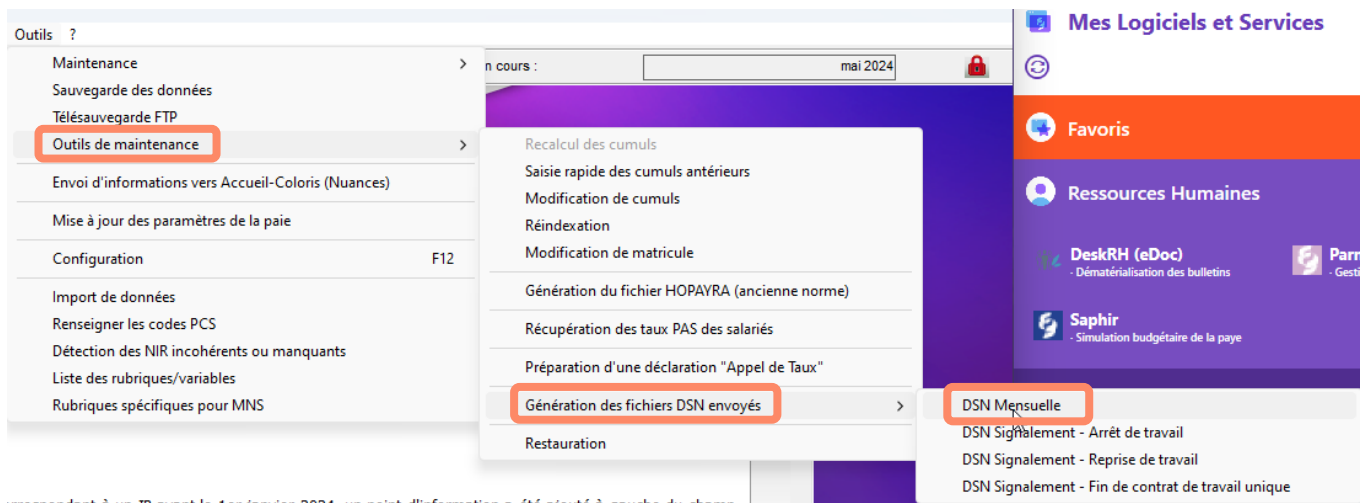

#### Saisir le **code du jour**.

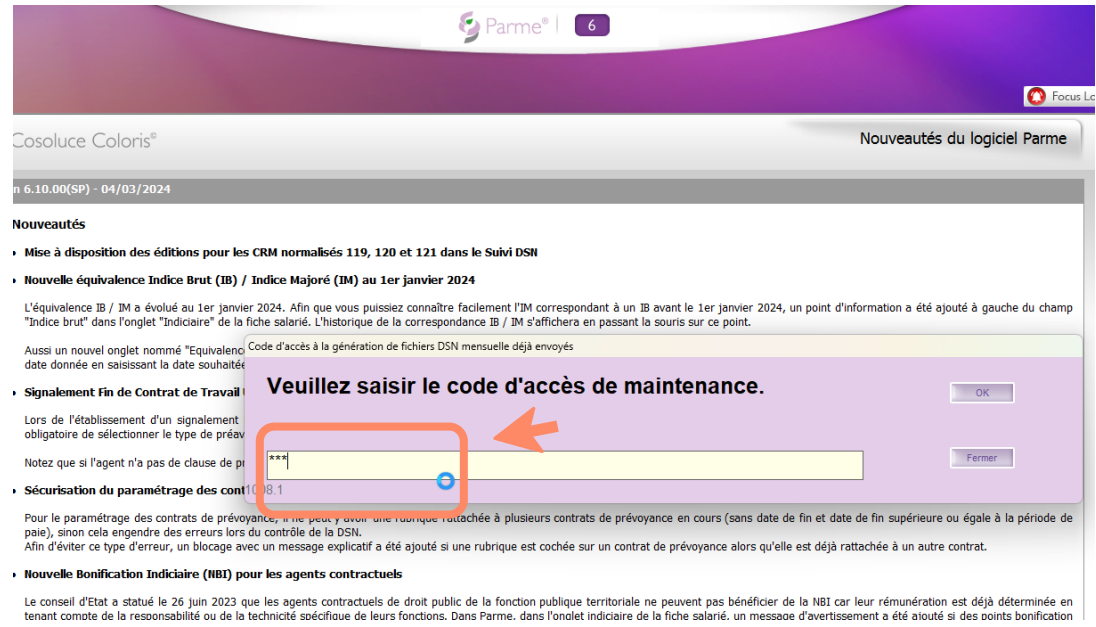

#### Sélectionner le mois dont vous souhaitez générer le fichier :

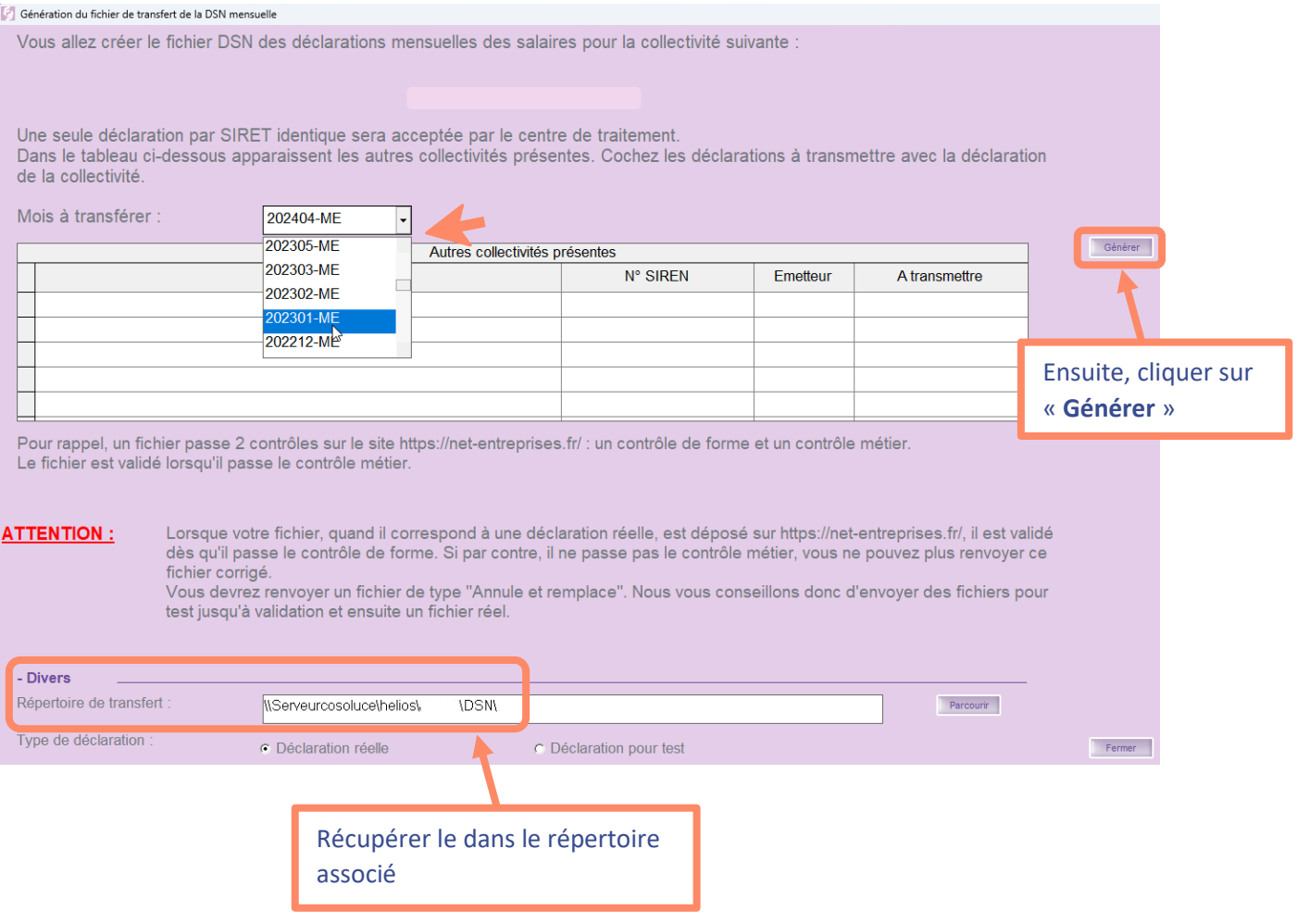

### Une fenêtre contextuelle s'affiche, cliquez sur « **Oui** » :

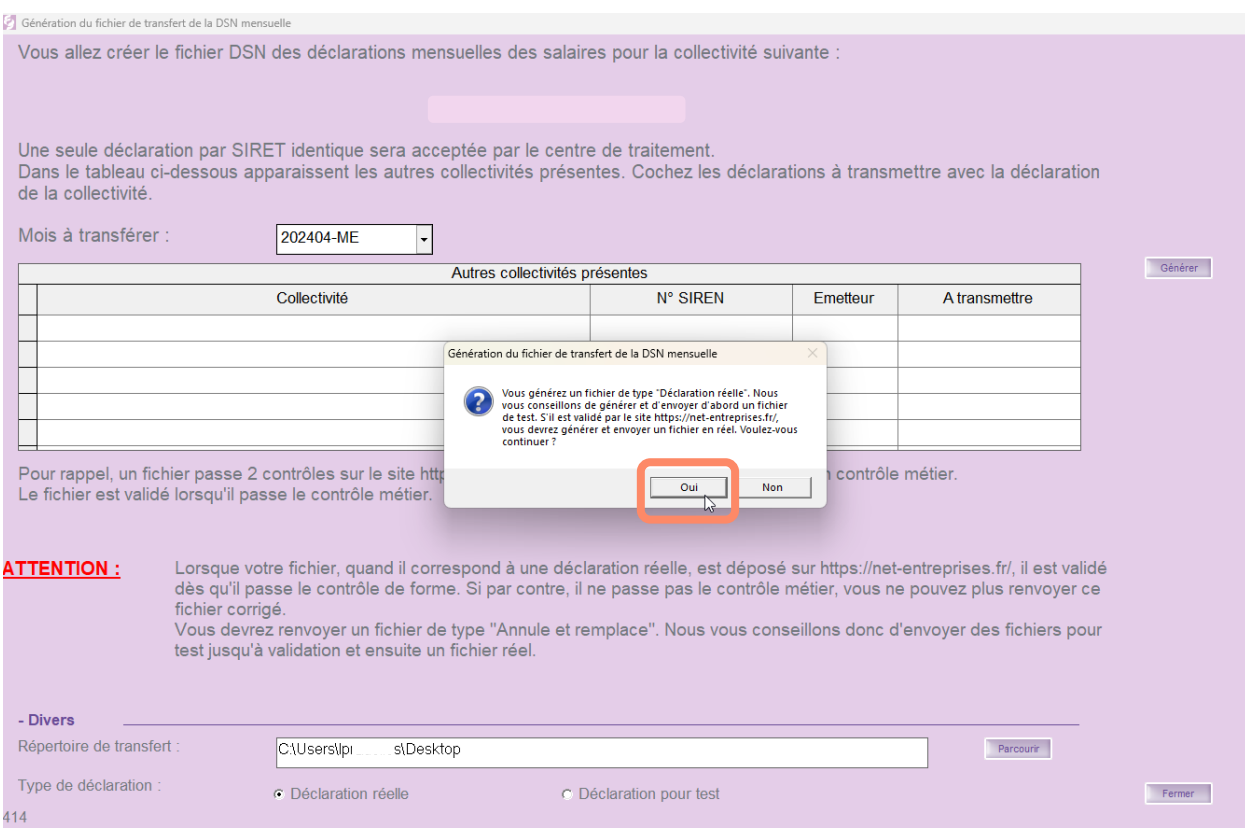

Procéder ainsi pour chaque fichier DSN manquant.